| Title:   | Face Terminal Wiegand Output Configuration | Version: | v1.0   | Date: | 4/6/2019 |
|----------|--------------------------------------------|----------|--------|-------|----------|
| Product: | Access Conrtol                             | Page:    | 1 of 4 |       |          |

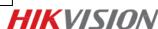

# **Face Terminal Wiegand Output Configuration**

#### **Instructions**

Face terminals, such as K1T604, 605, 606, 607 support Wiegand output mode. In this output mode, face terminal will send person's card number after this person authenticate successfully on the terminal. So you can connect face terminal to access controller or other face terminal to work as a reader.

## **Steps**

### 1. Wiring

Connect face terminal's Wiegand to controller or another access control terminal:

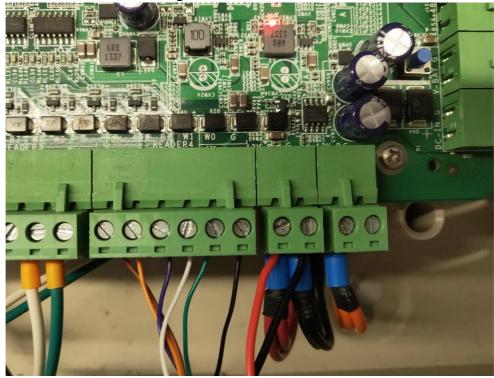

- 2. Power on face terminal and controller.
- 3. Change face terminal's Wiegand mode to output:

We can do this step either on ivms4200 or device local interface. Choose direction as output and choose Wiegand 26 or 34 according to requirement.

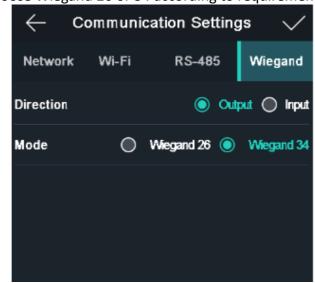

Local Interface

Title: Face Terminal Wiegand Output Configuration Version: v1.0 Date: 4/6/2019

Product: Access Conrtol Page: 2 of 4

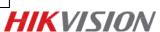

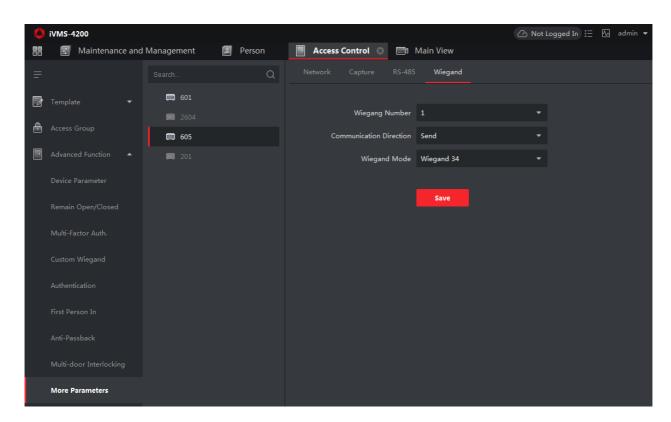

4200 Interface

4. Apply person information to both controller and face terminal

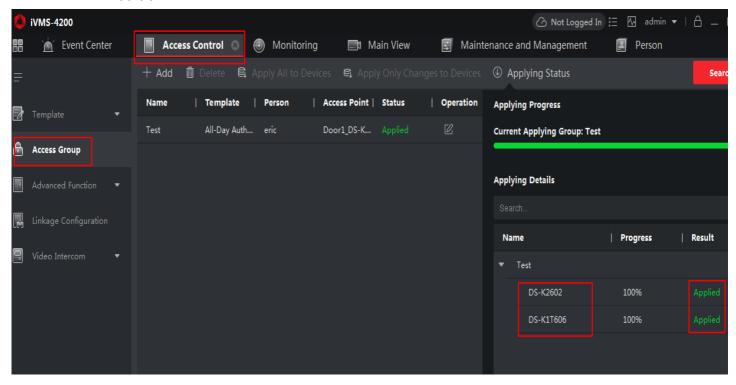

| ı | n 1 .  | A Ct-1                                     | D        | 2 - 6 4 |       | · · ·    |
|---|--------|--------------------------------------------|----------|---------|-------|----------|
| ı | Title: | Face Terminal Wiegand Output Configuration | Version: | v1.0    | Date: | 4/6/2019 |

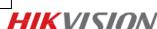

# First Choice for Security Professionals HIKVISION Technical Support